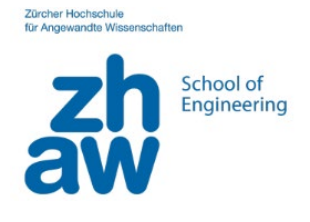

# **(4) Paris Map Tour**

Als nächstes probieren wir die folgende Aufgabe: eine fertige App importieren, verstehen und erweitern!

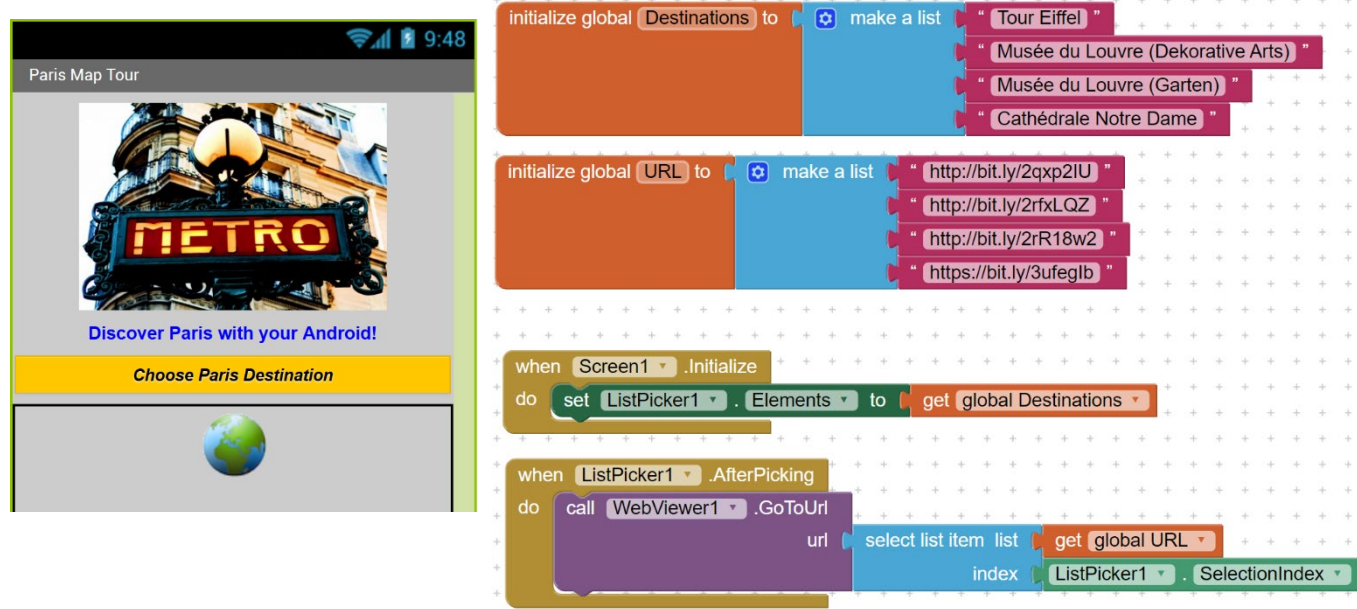

# Schritt 1) Paris-Map Tour App importieren, ausprobieren und Code verstehen.

Logge Dich in AppInventor2 ein und wähle aus dem Menü *Projects > Import project (.aia)*

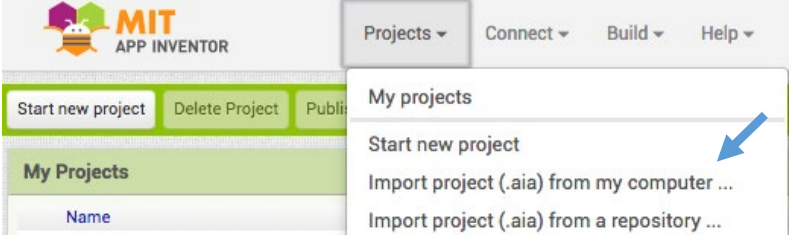

#### Offene die App und teste sie auf deinem Handy/Tablet mit dem AI Companion

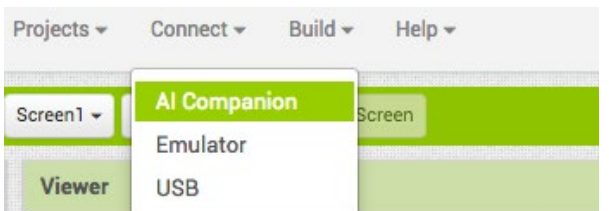

Zwei Components in Code sind neu: List und WebViewer.

Diese werden jetzt von Workshop Helpers erklärt.

Kontrolliere, ob Du diese zwei neue Komponente gut verstanden haben:

- Wie kreiert man eine Liste? Wie kann man eine Elemente aus der Liste wählen und weiter benutzen?
- Was macht der Webviewer Component?

Programmiere die App/Map so um, dass sie z.B. 4 Standorte deiner Schule anzeigt:

- 1. Kindergarten
- 2. Schulhaus
- 3. Turnhalle
- 4. Schulverwaltung

Ändere den Text auf Label1 und das Image1 Bild, damit es zum Inhalt passt. Wenn Du genug Zeit hast, versuche weitere Orte hinzuzufügen und/oder das App-Icon zu ändern.

### Schritt 3) Installation auf Handy

Speichere das Projekt als \*.apk Datei auf deinem Desktop. Sende die Datei per E-Mail an dein Telefon/Tablet. Öffne die Mail und klicke auf den Anhang. Danach wirst du gefragt, ob du es installieren möchtest. Mit der Installation wird das Icon auf dem Handy hinzugefügt.

Build +  $Help -$ App (provide QR code for .apk) App (save .apk to my computer)

# Schritt 4) Präsentationen

Erkläre einem anderen Teilnehmenden des Workshops die Neuprogrammierung deiner App. Für welche Aufgabe konntest du diese App nutzen? Wo hast du Hilfe von den Workshop-HelferInnen gebraucht?

Die originelle detaillierte Anweisung für das «Paris Map App» Tutorial findet man unten:

<http://www.appinventor.org/bookChapters/chapter6.pdf>

Wenn Du noch Zeit hast, schau Dir im nächsten Abschnitt eine coole Quiz-App an, die auch mit Listen funktioniert.

### Schritt 5) Energy Quizz App importieren, ausprobieren und Code verstehen.

Importiere die Quelldatei (\*.aia) der EnergyQuizzApp, verbinde dich mit deinem mobilen Gerät und probiere die App aus. Kannst du dir vorstellen, welche Ressourcen für die Programmierung dieser App benötigt werden? Können z.B. Listen hilfreich sein?

Schau dir nun den Code an und beantworte die folgenden Fragen, um die Implementierung Schritt für Schritt zu verstehen:

- a) Welche Variablen sind in diesem Code definiert?
- b) Welche Variablen sind vom Typ Liste? Und welche sind es nicht?
- c) Wie lang sind die definierten Listen? Sind sie alle gleich lang?
- d) Wofür wird die Variable currentQuestionIndex verwendet?
- e) Was passiert, wenn die App gestartet wird? Welche Elemente werden initialisiert?
- f) Was passiert, wenn die BenutzerIn den NextButton drückt?
- g) Was passiert, wenn die BenutzerIn alle Fragen gesehen hat und NextButton erneut druckt?
- h) Was passiert, wenn die BenutzerIn auf den AnswerButton drückt?

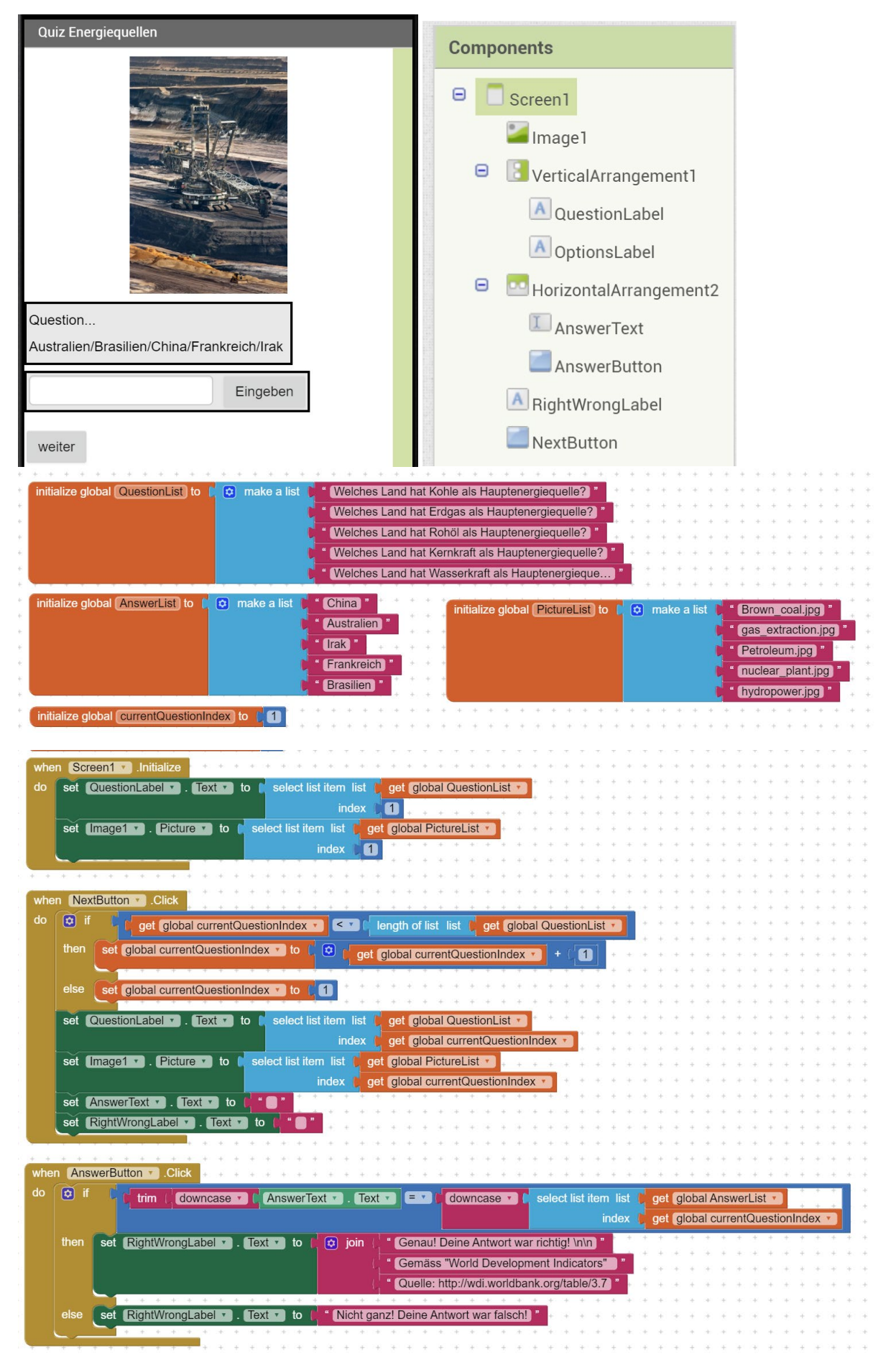

Die originelle detaillierte Anweisung für das «Quizz App» Tutorial findet man unten:

<http://www.appinventor.org/bookChapters/chapter8.pdf>